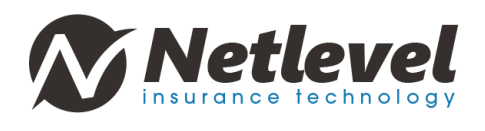

#### COME FIRMARE UN DOCUMENTO

In uno scenario standard, il caso d'uso è molto semplice:

- Il firmatario riceve un'e-mail con un collegamento al documento
- Il firmatario apre il collegamento contenuto nella mail
- Il firatario ottiene l'accesso al documento, legge il contenuto ed esegue la firma
- Il firmatario esegue un'operazione di fine esplicita su documento
- Il firmatario può facoltativamente scaricare il documento firmato.

Il firmatario viene guidato attraverso questi passaggi dall'applicazione in cui è contenuto il documento.

#### 1- RICEZIONE DELL'E-MAIL DI FIRMA ELETTRONICA

La mail per la firma elettronica apparirà come il seguente screen:

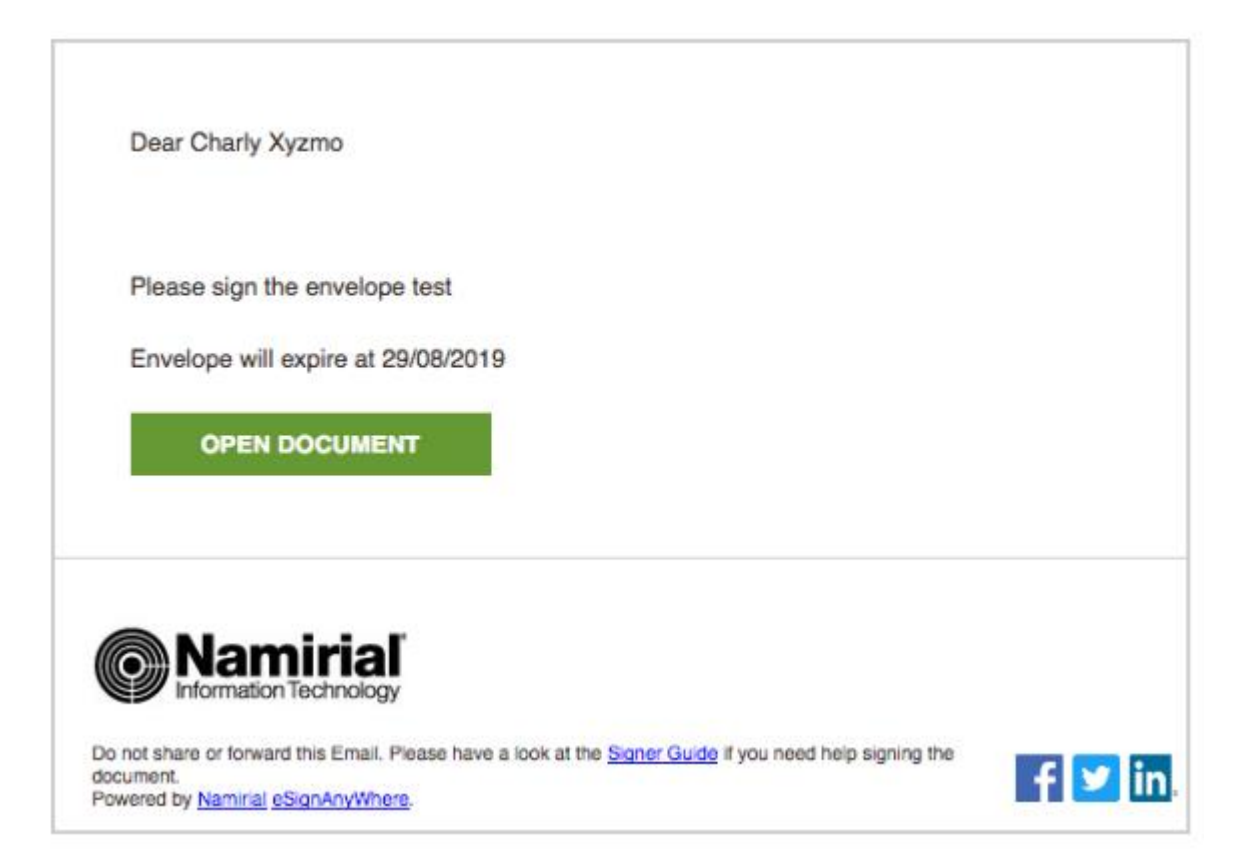

*La mail è in inglese e rappresenta solo un esempio. La mail ricevuta sarà in italiano.*

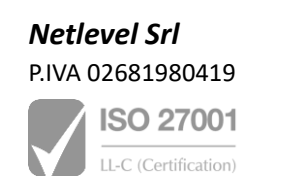

Via Nazionale 112/H – 61022 Vallefoglia (PU) info@netlevel.it – commerciale@netlevel.it + 39 0721 493544

www.netlevel.it

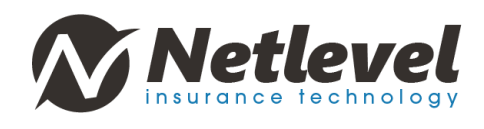

## 2- ACCESSO AL DOCUMENTO DA FIRMARE

Cliccando sul pulsante verde "OPEN DOCUMENT" ("APRI DOCUMENTO") nell'e-mail, si aprirà il proprio browser e caricherà l'applicazione web per raccogliere le firme.

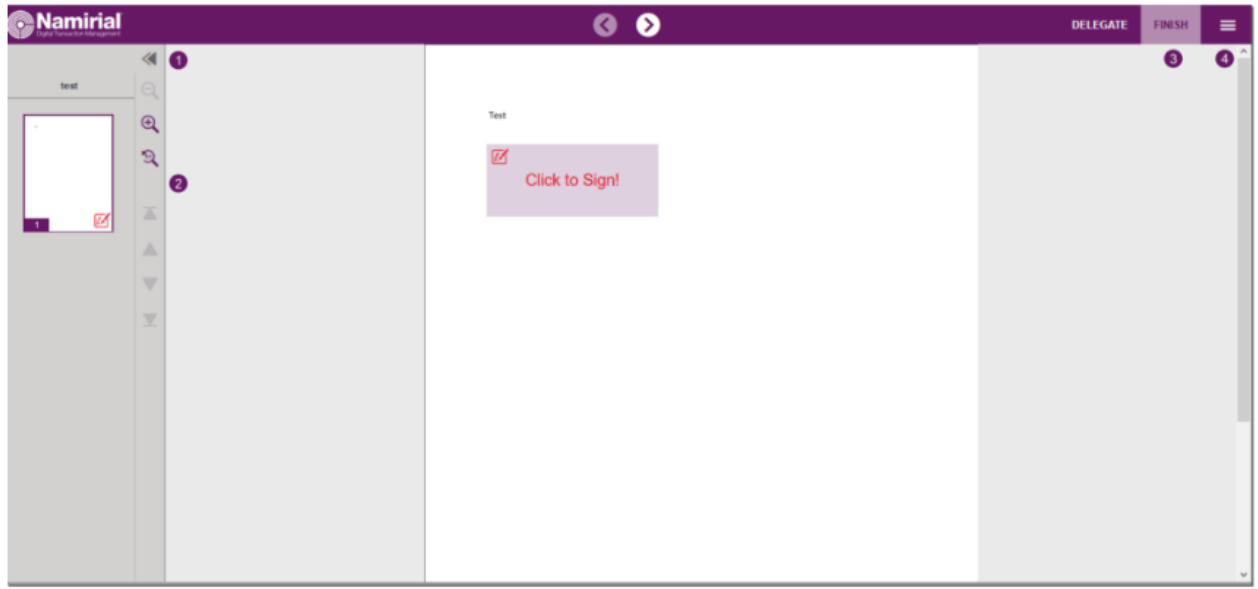

## 3- LEGGERE, COMPILARE E FIRMARE IL DOCUMENTO

Dopo aver aperto la visualizzazione del documento di firma è possibile leggere il contenuto del documento. Se il mittente lo ha richiesto, si può svolgere anche un'attività di compilazione di eventuali campi dentro il documento. Facendo clic sul campo della firma (rappresentato dalla cella rossa nella figura sopra), è possibile eseguire l'attività di firma.

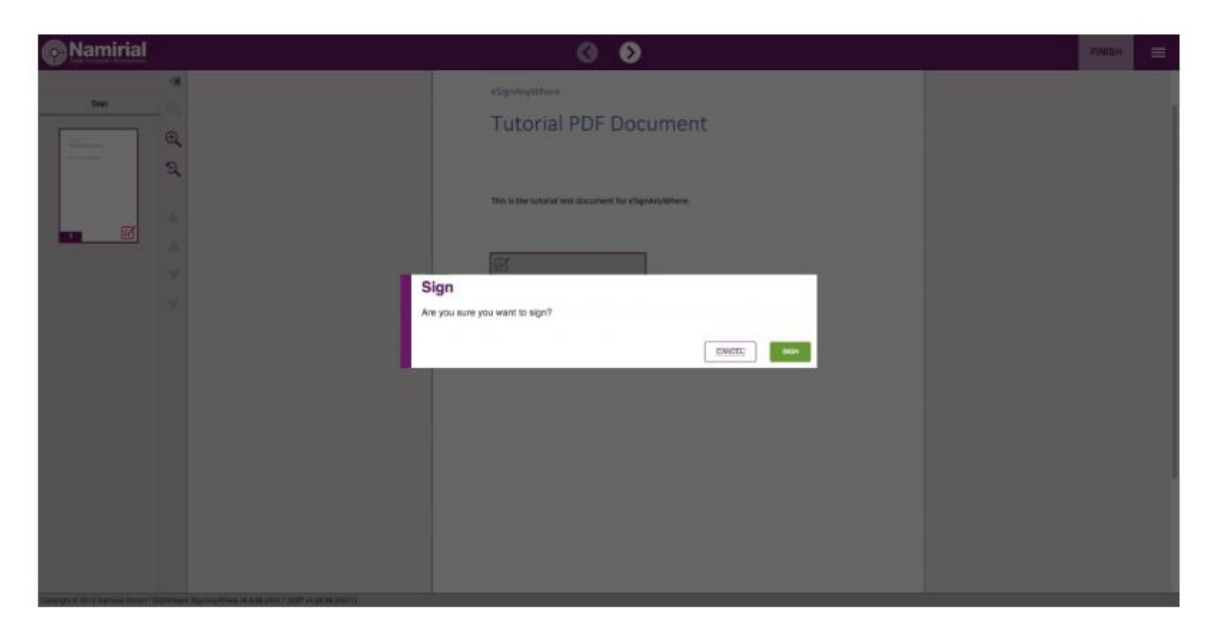

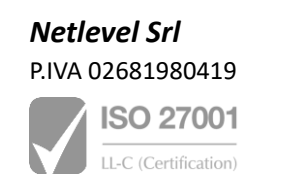

Via Nazionale 112/H – 61022 Vallefoglia (PU) info@netlevel.it – commerciale@netlevel.it + 39 0721 493544

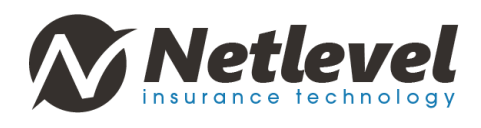

Dopo che la firma è stata eseguita, verrà mostrata una rappresentazione della firma invece del campo della firma interattivo. Anche se la firma non assomiglia alla firma autografa e può essere solo una rappresentazione tecnica del consenso a firma viene incorporata nel documento PDF.

Grazie a un protocollo di processo ("audit trail") il mittente può fornire la prova che un documento è stato firmato, e anche da chi.

# 4- TERMINA IL DOCUMENTO

Se il mittente consente ai destinatari della busta di avere nuovamente accesso dopo aver terminato e chiuso la busta, è possibile aprire nuovamente la busta finita e vedere tutti i campi della firma firmati e i campi del modulo compilato.

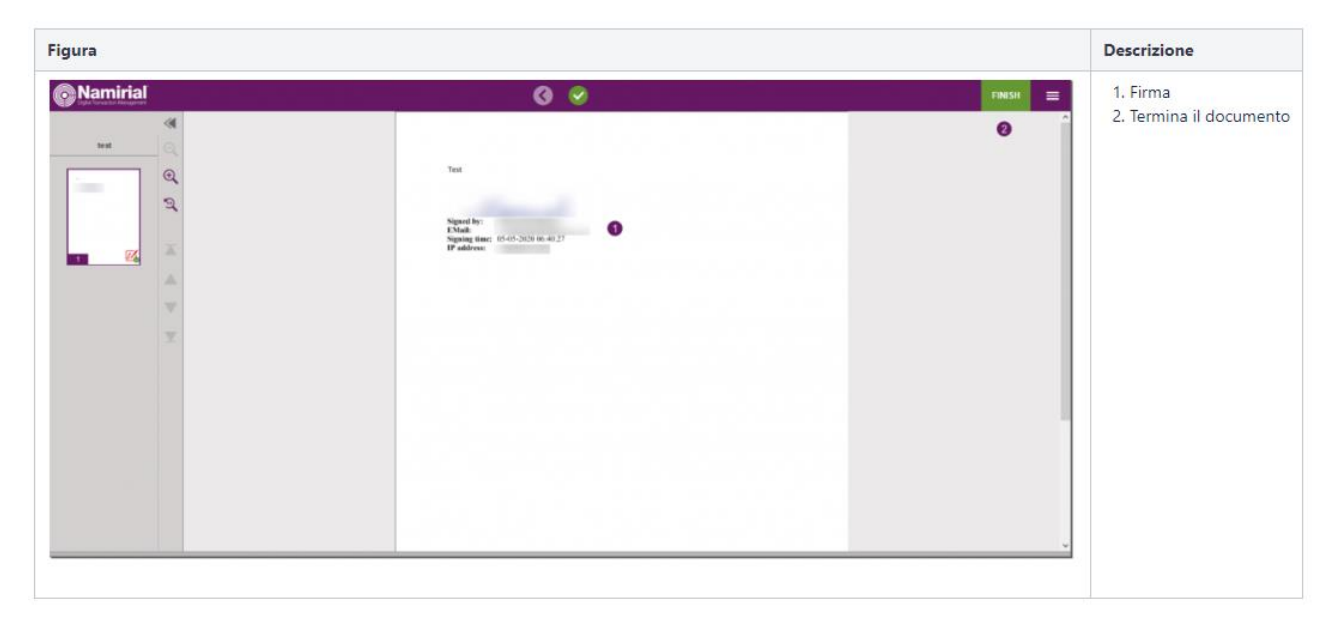

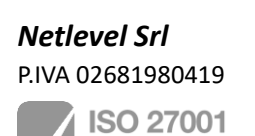

LL-C (Certification)

Via Nazionale 112/H – 61022 Vallefoglia (PU) info@netlevel.it – commerciale@netlevel.it + 39 0721 493544

www.netlevel.it

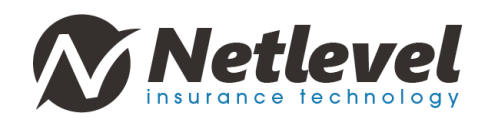

## 5- SCARICA IL DOCUMENTO (FACOLTATIVO)

Si può scaricare il documento seguendo la procedura.

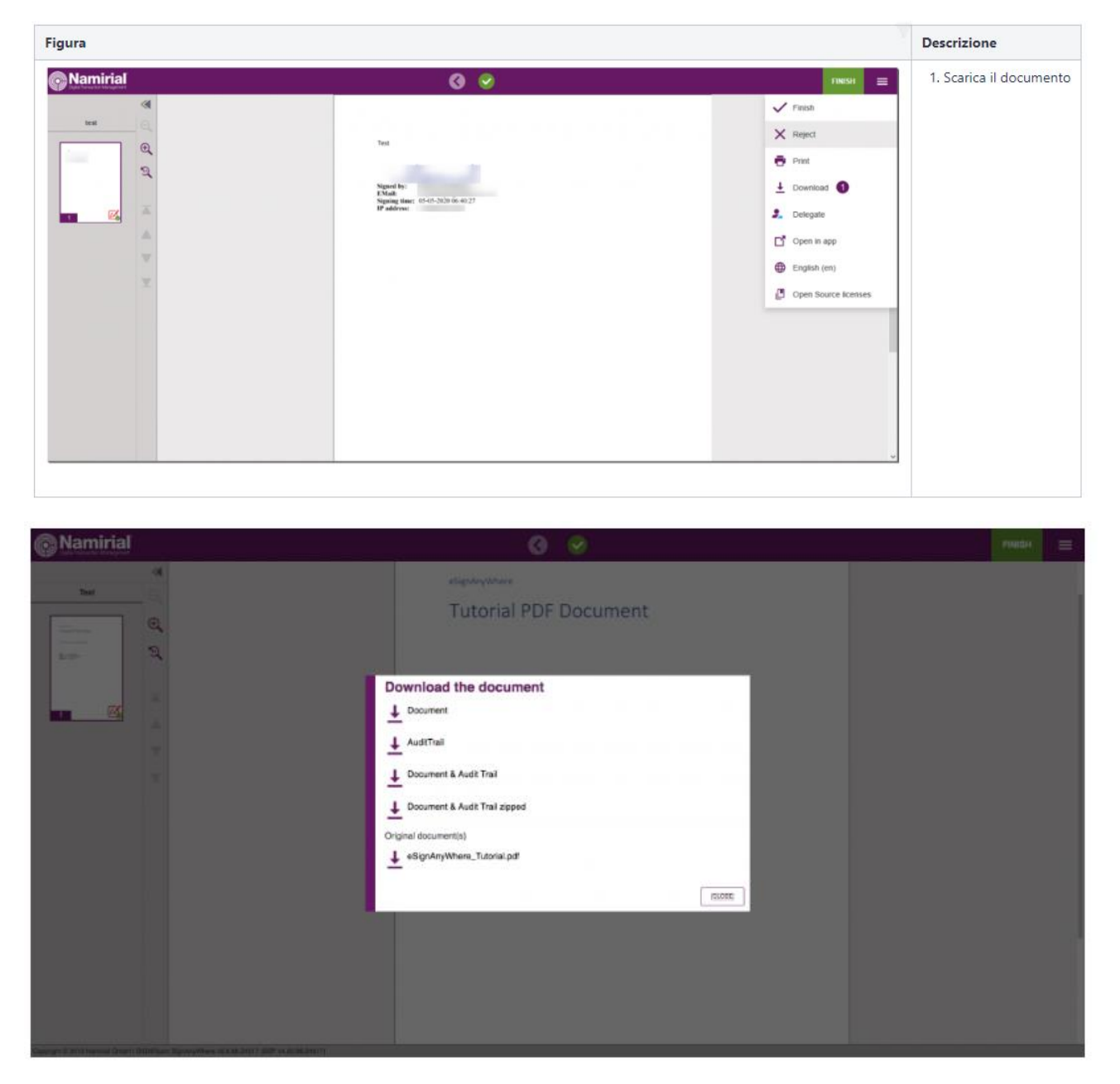

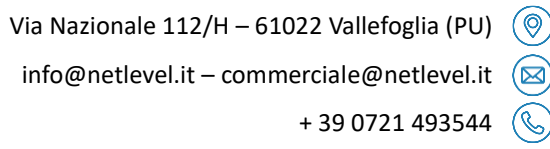

www.netlevel.it  $\left(\bigoplus\right)$ 

*Netlevel Srl* P.IVA 02681980419

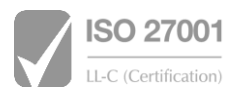